**Dokumentation ueber die Netzwerke**

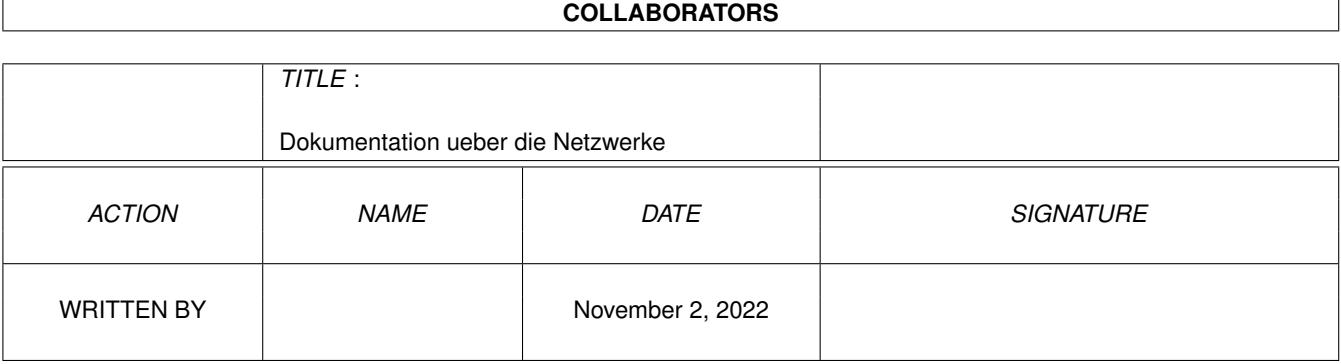

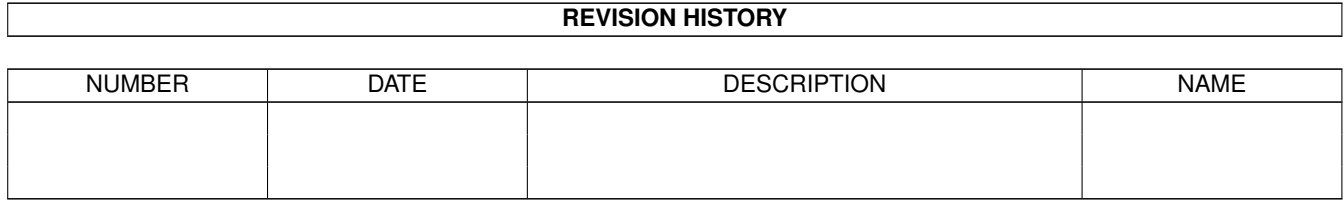

# **Contents**

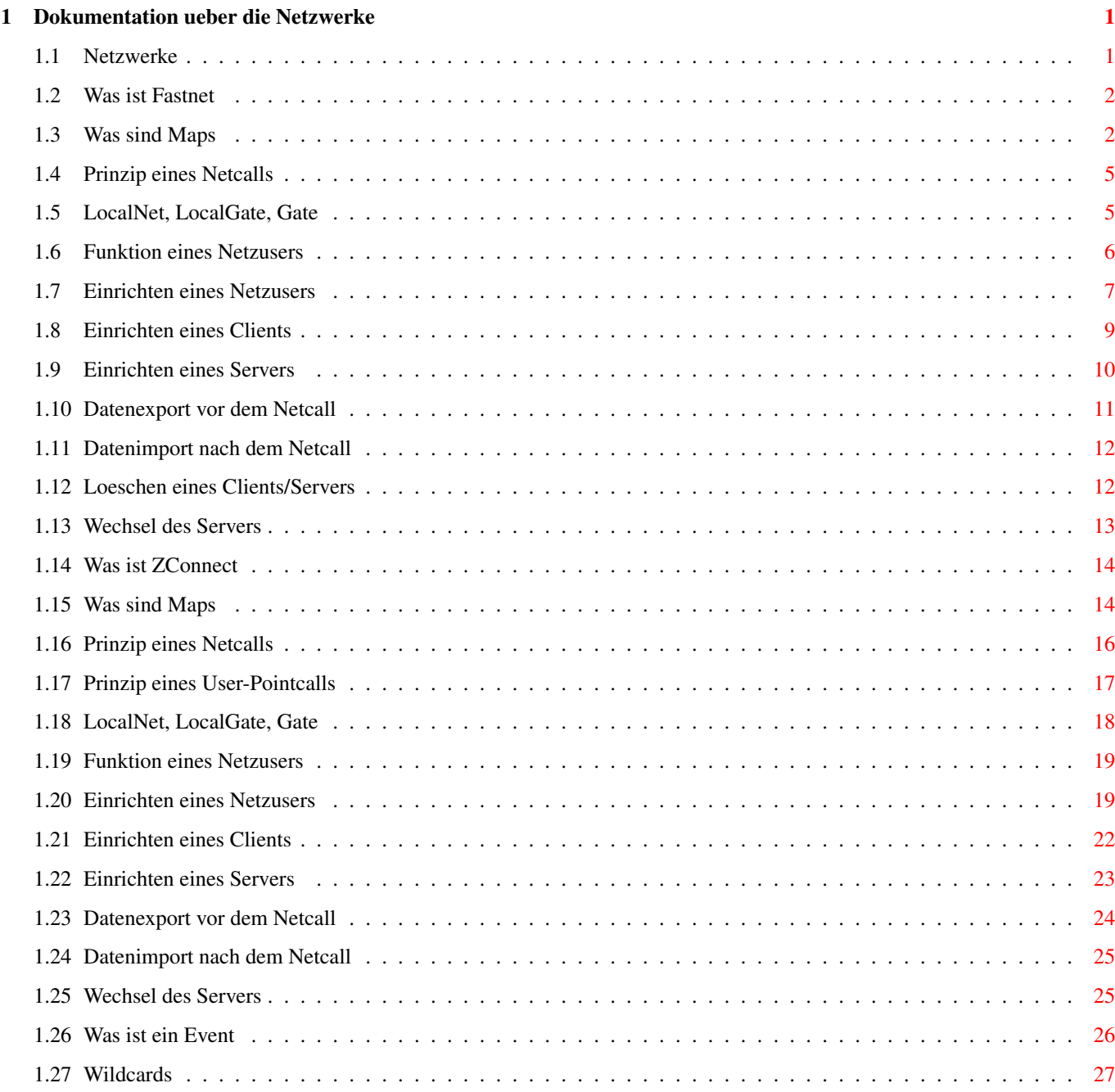

## <span id="page-3-0"></span>**Chapter 1**

# **Dokumentation ueber die Netzwerke**

## <span id="page-3-1"></span>**1.1 Netzwerke**

Fastnet

Was ist Fastnet Was sind Maps Prinzip eines Netcalls LocalNet, LocalGate, Gate Funktion eines Netzusers Einrichten eines Netzusers Einrichten eines Clients Einrichten eines Servers Datenexport vor dem Netcall Datenimport nach dem Netcall Loeschen eines Clients/Servers Wechsel des Servers ZConnect Was ist ZConnect Was sind Maps Prinzip eines Netcalls Prinzip eines User-Pointcalls LocalNet, LocalGate, Gate

Funktion eines Netzusers

Einrichten eines Netzusers

Einrichten eines Clients

Einrichten eines Servers

Datenexport vor dem Netcall

Datenimport nach dem Netcall

Loeschen eines Clients/Servers

Wechsel des Servers

Was ist ein Event

Wildcards Alle Rechte der Software AMMS gehoeren der Firma Marquardt & ←- Scheler GbR.

#### <span id="page-4-0"></span>**1.2 Was ist Fastnet**

Was ist Fastnet ---------------

Das Fastnet ist ein speziell fuer das AMMS entwickeltes Netzwerk-Protokoll. Mit diesem Protokoll koennen oeffentliche bzw. private Files und Nachrichten verschickt werden. Zusaetzlichen koennen ueber Systemnachrichten weitere Netz-Informationen wie z.B. Nodelisten und Nodeinfotexte versendet werden. Damit kann das Netz die Netzstruktur, die fuer das Versenden von privaten Nachrichten und Files wichtig ist, selber verwalten.

Ausfuehrliche Informationen zum Fastnet-Protokoll stehen im Text zum FASTNET-FORMAT.

#### <span id="page-4-1"></span>**1.3 Was sind Maps**

Was sind Maps -------------

Mit Hilfe von Maps koennen Bretter und Filebretter gelistet, eingetragen und ausgetragen werden.

Maps werden in Form von privaten Nachrichten an den User MAPS geschickt, das funktioniert aber nur bei direkten Verbindungen.

Sendet ein User als POINT eine MAPS-Nachricht, so darf er sie nur an seinen

Server schicken, weitergeleitete MAPS-Nachrichten an andere Nodes werden ignoriert.

Sendet eine Node im Netz an seinen Server eine MAPS-Nachricht, so darf das aus Sicherheitsgruenden nur vom User SYSOP geschickt werden. Andere User duerfen dies nicht, weil sonst jeder User fuer seine Node die Netzbretter bestellen oder abbestellen koennte.

Im Betreff der privaten Nachricht steht der MAPS-Befehl. Teilweise muessen zusaetzlich Daten im Nachrichteninhalt mitgeschickt werden.

Folgende Befehle versteht AMMS :

- LIST BOARDS [spec] LIST ALL BOARDS [spec] LIST BRETTER [spec] LIST ALL BRETTER [spec]

Liste alle Bretter, auf denen der User Zugriff hat. Diesem Befehl kann optional ein Name uebergeben werden, der Wildcards enthalten darf. Ist ein Name angegeben, so werden nur die Bretter gelistet, die ueber diesen Namen selektiert werden (z.B. :Fastnet/\* bedeutet, dass nur alle Fastnet-Bretter gelistet werden). Die Antwort ist wie folgt aufgebaut : Im Thema steht das Wort "BOARDS", und die Brettnamen sind zeilenweise alphabetisch im Nachrichteninhalt im Format :Pfad/Brett aufgelistet.

LIST MY BOARDS [spec] LIST MY BRETTER [spec]

Liste alle Bretter auf, die in der Brettliste des Users stehen. Im Thema der Antwort steht das Wort "MY BOARDS". Weiteres siehe unter LIST BOARDS.

LIST OTHER BOARDS [spec] LIST OTHER BRETTER [spec]

Liste alle Bretter auf, die nicht in der Brettliste des Users stehen. Im Thema der Antwort steht das Wort "OTHER BOARDS". Weiteres siehe unter LIST BOARDS.

LIST NEW BOARDS [spec] LIST NEW BRETTER [spec]

Liste alle neuen Bretter auf. Im Thema der Antwort steht das Wort "NEW BOARDS". Weiteres siehe unter LIST BOARDS.

ADD [datum]

Trage alle Bretter in die Brettliste, die zeilenweise im Nachrichteninhalt im Format :Pfad/Brett enthalten sind. In den Namen koennen Wildcards benutzt werden, die das Selektieren mehrere Bretter ermoeglichen. Zum Beispiel bedeutet :Fastnet/\*, dass alle Fastnet-Bretter in die Brettliste aufgenommen werden. Wird ein Datum angegeben wird, so werden alle Nachrichten in den

angewaehlten Brettern ab dem Datum als ungelesen markiert. Das Datum kann folgende Formate haben : x : +-Tage vom akt. Datum (z.B. -1 [gestern] oder 0 [heute]) tt.mm.jj : tt=Tag im Monat (z.B. 1 oder 01) mm=Monat (z.B. 3, 03, Mar oder Maerz) jj=Jahr (z.B. 94 oder 1994)

- DEL

Loesche alle Bretter aus der Brettliste, die zeilenweise im Nachrichteninhalt im Format :Pfad/Brett enthalten sind. In den Namen koennen Wildcards benutzt werden, die das Selektieren mehrere Bretter ermoeglichen. Zum Beispiel bedeutet :Fastnet/\*, dass alle Fastnet-Bretter aus der Brettliste ausgetragen werden.

DATE <datum>

Markiere alle Nachrichten von den angegebenen Brettern ab dem Datum als ungelesen. Die Bretter werden wie bei ADD und DEL selektiert. Das Datumsformat entspricht der Beschreibung bei ADD.

- LIST FBOARDS [spec] LIST ALL FBOARDS [spec] LIST FILEBRETTER [spec] LIST ALL FILEBRETTER [spec]

Liste Filebretter, Funktion wie LIST BOARDS. Im Thema der Antwort steht das Wort "FILEBOARDS".

LIST MY FBOARDS [spec] LIST MY FILEBRETTER [spec]

Liste Filebretter, Funktion wie LIST MY BOARDS. Im Thema der Antwort steht das Wort "MY FILEBOARDS".

- LIST OTHER FBOARDS [spec] LIST OTHER FILEBRETTER [spec]

Liste Filebretter, Funktion wie LIST OTHER BOARDS. Im Thema der Antwort steht das Wort "OTHER FILEBOARDS".

LIST NEW FBOARDS [spec] LIST NEW FILEBRETTER [spec]

Liste Filebretter, Funktion wie LIST NEW BOARDS. Im Thema der Antwort steht das Wort "NEW FILEBOARDS".

- FADD

Fuege Filebretter in Brettliste ein, siehe ADD.

- FDEL

Trage Filebretter aus Brettliste aus, siehe DEL.

- HELP

HILFE

Ausfuehrliche Befehlsliste aller MAPS-Befehle.

#### <span id="page-7-0"></span>**1.4 Prinzip eines Netcalls**

Prinzip eines Netcalls

Zwei Nodes verbinden sich miteinander und tauschen Nachrichten aus. Dabei ruft in der Regel der Client (Empfaengernode) ueber einen Port mit Hilfe eines

Events

----------------------

den Server (Verteilernode) an.

Wenn der Server den Client anrufen soll, wird fuer den Anruf der Server zum Client und der Client zum Server. Im Prinzip koennen sich die Nodes abwechselnd anrufen.

Wenn die beiden Nodes connecten, wird der Batch-Befehl FASTNET CLIENT unter dem Netzuser NET@Servername auf der Seite des Clients ausgefuehrt. Diese Batchdatei loggt sich auf dem Server unter dem Usernamen NET@<Clientname> ein. Der Server erkennt in seiner Login-Batchdatei mbbatch:login durch die Zeile IF/P {NAME} == "NET@\*" THEN..., dass es sich um einen Netzuser handelt und startet den Batch-Befehl FASTNET SERVER.

Nun exportieren beide Seiten ihre neuen Nachrichten, Files usw., packen diese Daten mit dem Packer LHA und tauschen diese mit Hilfe des ZMODEM-Protokolls aus. Optional koennen die neuen Nachrichten mit Hilfe eines

Events

und des

Befehls

FASTNET PACKER

vor dem eigentlichen Netcall gepackt werden. Allerdings kann dadurch der Netcall nicht ganz aktuell sein, wenn das Packen nicht kurz vor dem Netcall ausgefuehrt wird.

Nachdem alle Daten ausgetauscht sind, wird die Verbindung abgebrochen, die empfangenen Daten werden importiert bzw. weitergeleitet.

#### <span id="page-7-1"></span>**1.5 LocalNet, LocalGate, Gate**

LocalNet, LocalGate, Gate -------------------------

AMMS-Nodes verwalten nur ein Hauptnetz. Alle weiteren Netze muessen entweder ueber LocalNet, LocalGate oder Gate-Verbindungen eingebunden werden.

LOCALNET :

----------

Soll ein Nebennetz importiert werden, deren Nodes auch im Hauptnetz bekannt sind, aber nicht vom Hauptnetz-Server geliefert werden kann, so muss das

Nebennetz ueber einen gesonderten Localnetcall geholt werden. Dieser Netcall aendert die Nodeliste in seiner Struktur nicht, verbindet aber die beiden Nodes beim Mail-Verkehr direkt. In beiden Nodes muss das LOCALNET aktivert werden, der Rest verlaeuft wie beim normalen Netcall.

#### LOCALGATES : ------------

Soll ein Nebennetz importiert werden, deren Nodes nicht im Hauptnetz bekannt sind, und soll die eigene Node wie eine normale Node im Nebennetz eingetragen sein, so muss das ueber ein Localgate ablaufen. Dabei wird die eigene Node im Nebennetz wie alle anderen Nodes normal adressiert (die anderen Nodes bekommen dadurch nichts vom Localgate mit), aber die Adressierung innerhalb der eigenen Node laeuft ueber die Gateadressierung. Dabei werden alle User im Nebennetz ueber <Username>%<Nodename>@<Pseudonode> adressiert, im Hauptnetz weiterhin ueber <Username>@<Nodename>.

Damit das Nebennetz auch an andere Nodes im Hauptnetz weitergeleitet werden kann, existiert das File MBNET:LOCALNODES/<Pseudonode> (z.B. MBNET:LOCALNODES/Z-NETZ), in dem alle Hauptnetz-Nodenamen, die das Nebennetz ebenfalls empfangen sollen, zeilenweise wie folgt eingetragen werden : <Hauptnetz-Nodename> <Nebennetz-Nodename>

Die Angabe des Nebennetz-Nodenamens dient nur dazu, dass die Hauptnetz-Node im Nebennetz einen anderen Namen besitzen darf (z.B. wenn eine gleichnamige Node im Nebennetz schon existiert), im normalfall sollte aber in beiden der gleiche Name stehen.

Existiert das File nicht oder steht der Hauptnetz-Nodename der Node nicht drin, die als Localgate-Schnittstelle arbeitet, so wird diese Node automatisch in die Liste eingefuegt.

#### GATES :

-------

Damit weitere Netze netzweit im Hauptnetz eingebunden werden koennen, gibt es sogenannte Gates. Ein Gate stellt eine Schnittstelle zwischen zwei Netzwerken dar. Dabei ist das Gate eine Pseudonode im jeweiligen Netz. Die Adressierung eines Users im anderen Netz erfolgt ueber <Username>%<Nodename>@<Pseudonode>. Der Name der Pseudonode kann fuer jedes Netzwerk bliebig definiert werden. Gehen Nachrichten ueber das Gate, so werden die Adressen vom Gate in das jeweilige Netzformat konvertiert.

### <span id="page-8-0"></span>**1.6 Funktion eines Netzusers**

Funktion eines Netzusers ------------------------

Damit nur die neuen Nachrichten und Files ausgetauscht werden, wird zum Uebertragen und Speichern von Daten ein Netzuser benoetigt.

Der Netzuser ist nichts anderes als ein normaler User, dessen Name mit den Buchstaben NET@ anfaengt. Danach folgt der Name der anderen Node, mit der die Daten ausgetauscht werden sollen.

Beispiel : Die Node PHASE1 tauscht mit der Node COMMU Daten aus. Netzuser in der Phase1 : NET@COMMU Netzuser in der Commu : NET@PHASE1

Der Netzuser verwaltet ueber seine Brettliste die Bretter, deren Nachrichten bzw. Files ausgetauscht werden sollen. Darum muss der Netzuser auf alle Bretter seiner Brettliste RW-Zugriff (Nachrichten-Bretter) bzw. UD-Zugriff (File-Bretter) haben.

#### <span id="page-9-0"></span>**1.7 Einrichten eines Netzusers**

Einrichten eines Netzusers

Ein Netzuser kann nur ueber den Befehl EDIT USER eingetragen werden, da der Antrag-Befehl den Buchstaben @ im Usernamen und der Strasse verbietet.

Rufe unter Sysop-Privilegien EDIT USER auf. Eine Tabelle mit allen eingetragenen Usern erscheint. Druecke die Taste CTRL-A zum Eintragen eines neuen Users. Trage nun den

> Netzuser mit folgenden Daten ein :

--------------------------

Username : NET@... Timeout : 600 sec. Onlinezeit : 30 min. Neu : 0 Tage ... Level : 2000 max. Login : 1 Protect : -syp Flags : -------7-------- -et-- et -- max. PMs : 0 ############################################################################## Zeilen : 30 More : Off ... Fileprotokoll : Z-Modem ...

Es sind nur die Daten dargestellt, die wichtig fuer den Netzuser sind. Die restlichen Daten koennen in der Default-Einstellung bleiben. Handelt es sich um einen Netzuser, der nur anruft (Client-Seite), so sollte der Login unter diesem User gesperrt werden. Dazu muss nur das l-Flag in der Protect-Zeile gesetzt werden :

Protect : -syp -> Protect : lsyp

Handelt es sich um einen Netzuser, der das Hauptnetz verschickt, so muss im Strassennamen @NETCALL stehen.

Strasse : @NETCALL

Handelt es sich um einen Netzuser, der ein Nebennetz verschickt, dessen Nodes auch im Hauptnetz bekannt sind, aber dies von einem anderen Server importieren will, so muss im Strassennamen @

#### LOCALNET stehen.

Strasse : @LOCALNET

Handelt es sich um einen Netzuser, der ein lokales Nebennetz importiert, deren Nodenamen unbekannt im Hauptnetz sind, so muss im Strassennamen @ LOCALGATE und im Vornamen der Name des Pseudogates stehen. Vorname : Pseudogatenamen Nachname: Strasse : @LOCALGATE Beispiel: Das Z-Netz wird lokal als Nebennetz eingebunden Vorname : Z-NETZ Nachname: Strasse : @LOCALGATE Handelt es sich um einen Netzuser, der ein globales Nebennetz importiert, so muss im Strassennamen @ GATE , im Vornamen der Name des Gates im Hauptnetz und im Nachname der Name des Gates im Nebennetz stehen. Vorname : Gatename im Hauptnetz Nachname: Gatename im Nebennetz Strasse : @GATE Beispiel: Das Nebennetz Z-Netz wird als Gate beim Hauptnetz Fastnet eingebunden Vorname : ZNETZ

Nachname: FASTNET Strasse : @GATE

Beende den Editor mit SPEICHERN+ENDE und gib das Passwort ein, das zusaetzlich auch beim Client (die anrufende Node) im File MBDAT:NET@<Servername>.PW stehen muss. Beim Server muss diese Datei nicht existieren, ausser er soll auch beim Client anrufen koennen. Dann muss das File MBDAT:NET@<Clientname>.PW heissen.

Starte den Befehl EDIT ACCESS, und gib dem Netzuser auf alle Bretter, die ausgetauscht werden sollen, RW-Zugriff. Danach starte den Befehl EDIT FACCESS, und gib dem Netzuser auf alle File-Bretter, die ausgetauscht werden sollen, UD-Zugriff. Gibt es schon ein User (z.B. ein anderer Netzuser), der die gleichen Zugriffe schon besitzt, so kann man ueber EDIT USER die Zugriffe kopieren und erspart sich die ganze Arbeit mit EDIT ACCESS/EDIT FACCESS.

Nun loggt man sich mit Hilfe des LOGIN-Befehls unter dem Netzuser ein.

Nun ruft man den Befehl READ auf und traegt alle Bretter, die uebertragen werden sollen, in die Brettliste ein. Danach ruft man den Befehl FILES auf und traegt alle File-Bretter, die uebertragen werden sollen, in die Brettliste ein.

Wenn es sich um das Einrichten eines Netzusers bei einer Node handelt, die noch keine Nachrichten oder Files in den Brettern besitzt, so muessen die Filebretter als angezeigt markiert werden, damit nicht die BOARDINFO-Files beim ersten Netcall ausgetauscht werden. Dazu starte den Befehl FN auf und beende die Filebretter mit der Taste "x".

Wenn es sich um das Einrichten eines Netzusers bei einer Node handelt, die schon Nachrichten oder Files besitzt, so muss individuell entschieden, wieviele Nachrichten und Files der neuen Node beim ersten Netcall geschickt werden sollen. Dazu starte den Befehl READ/DATE=-x, wobei x der Anzahl der letzten Tagen enspricht, deren neuen Nachrichten verschickt werden sollen. Beispiel: READ/DATE=-1 <- Schicke alle neuen Nachrichten ab gestern zur neuen Node

Bei den Files starte den Befehl FILES/DATE=-x, wobei x der Anzahl der letzten Tagen enspricht, deren neuen Files verschickt werden sollen. Beispiel: FILES/DATE=-1 <- Schicke alle neuen Files ab gestern zur neuen Node

Nun ist alles beim Netzuser eingestellt.

### <span id="page-11-0"></span>**1.8 Einrichten eines Clients**

.

Einrichten eines Clients ------------------------

Der Client ist eine Node, die taeglich einen Server anruft, um die Netz-Nachrichten auszutauschen. Daher benoetigt der Client eine Moeglichkeit, den Server anzurufen. Dies geschieht mit Hilfe der Events

Es muessen alle Netzbretter (Message- und Filebretter) eingerichtet werden, die vom Server geholt werden sollen. Dabei muessen die Bretter identisch heissen, wie sie auf dem Server angeboten werden. Die Userzugriffe auf die Bretter muessen so gesetzt werden, wie sie im Netz fuer die User vorgesehen sind.

Fuer das Fastnet existiert die Batchdatei MBBATCH:CREATE\_NET.BAT, die das komplette Einrichten aller Fastnet-Bretter und deren Zugriffe uebernimmt. Schon vorhandene Bretter werden uebergangen. Wenn es sich um die Einrichtung des Fastnet's handelt, so rufe diese Batchdatei unter Sysop-Privilegien auf :

sysop> DISK EXECUTE MBBATCH:CREATE\_NET.BAT

Sind alle Bretter eingerichtet, so muss der Netzuser fuer einen Client eingerichtet werden.

Danach muss die Datei MBDAT:NET@<Servername>.PW erzeugt werden, die das Passwort des Netzusers NET@<Clientname> vom Server enthaelt. Fuer das Erzeugen kann man den Befehl DISK EDIT benutzen :

sysop> DISK EDIT MBDAT:NET@<Servername>.PW

Beispiel: sysop> DISK EDIT MBDAT:NET@Phase1.PW

Sind das Passwort-File, alle Bretter und der Netzuser im System erstellt, so

muessen nur noch die Events fuer den Netcall zum Server eingetragen werden.

Fuehre folgenden Befehl aus, um einen Event zu erzeugen, der taeglich die Nummer 8334778 mit max. 3 Anrufversuchen auf dem Port SER0 um 01:15 Uhr ab morgen anruft. Zwischen den Anrufversuchen wartet der Event 120 Sekunden. Wird ein Anruf ohne Fehler beendet, so verfallen die weiteren Anrufversuche. Der Event fuehrt beim Connect die Batchdatei MBBATCH:FASTNET\_CALLER, die den Befehl FASTNET CLIENT ausfuehrt, unter dem Netzuser

NET@<Servername> NET@Phase1 aus.

sysop> ADD EVENT/DIAL="8334778"/TRIES=3/DELAY=120/REPEAT=1 cont.> SER0 1:15 1 MBBATCH: FASTNET CALLER NET@Phase1

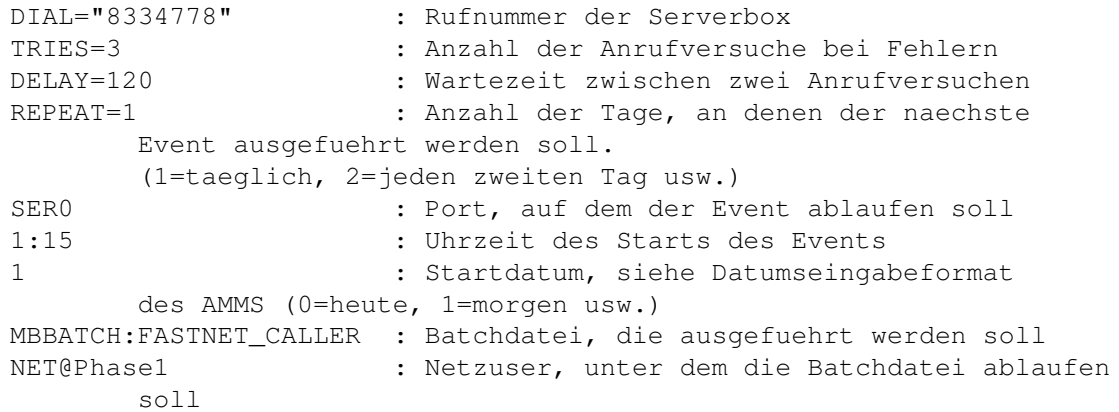

Wird ein weiterer Event fuer eine andere Netcall-Zeit benoetigt, so muss der obere Befehl nochmal mit der anderen Zeit ausgefuehrt werden.

## <span id="page-12-0"></span>**1.9 Einrichten eines Servers**

Einrichten eines Servers

------------------------

Der Server ist die Node, die taeglich wegen des Datenaustausches von den Clients angerufen wird. Er stellt damit einen Mittelpunkt im Netzwerk dar. Tauschen zwei Server Nachrichten aus, muss fuer diesen Anruf ein Server zum Client werden.

Sofern der Server nicht schon alle Netzbretter (Message- und Filebretter) besitzt, muessen die fehlenden Bretter eingerichtet werden. Die Bretter muessen beim Server und den Clients identisch heissen. Die Userzugriffe auf die Bretter muessen so gesetzt werden, wie sie im Netz fuer die User vorgesehen sind. Fuer das Fastnet existiert die Batchdatei MBBATCH: CREATE NET. BAT, die das komplette Einrichten aller Fastnet-Bretter und deren Zugriffe uebernimmt. Schon vorhandene Bretter werden uebergangen. Wenn es sich um die Einrichtung des Fastnet's handelt, so rufe diese Batchdatei unter Sysop-Privilegien auf :

sysop> DISK EXECUTE MBBATCH: CREATE NET. BAT

Sind alle Bretter eingerichtet, so muss der

Netzuser fuer einen Server eingerichtet werden.

Das Passwort des Netzuser NET@<Clientname> muss dem Sysop der Client-Node mitgeteilt werden, damit er es bei sich im File mbdat:NET@<Servername>.PW speichert.

Wenn der Server von mehreren Clients angerufen wird, ist es ratsam, dass die Netcall-Zeiten fuer jede Node definiert wird. Dabei ist ein Abstand von mindestens 15 Min. zwischen zwei Netcalls ratsam, damit sich die Netcalls nicht gegenseitig behindern.

Die Netcall-Zeiten fuer den Client muss dem Sysop des Clients mitgeteilt werden, damit er seine

Events auf die Zeiten einstellen kann.

#### <span id="page-13-0"></span>**1.10 Datenexport vor dem Netcall**

Datenexport vor dem Netcall ---------------------------

Optional ist es moeglich, die neuen Nachrichten, Files usw. vor dem eigentlichen Netcall exportieren und packen zu lassen. Diese Moeglichkeit besteht sowohl fuer den Client als auch fuer den Server.

Der Befehl FASTNET PACKER packt die neusten Nachrichten, Files usw. in das File MBNET:EXPORT/<Username>@FA.LHA und erstellt das Verwaltungsfile MBNET:EXPORT/<Username>@FA.MSGNR. Der Befehl kann beliebig oft zur Erneuerung der schon gepackten Daten aufgerufen werden.

Kommt es zum Netcall, so wird ueberprueft, ob das File MBNET:EXPORT/<Username>@FA.LHA existiert. Wenn ja, so wird das vorgepackte File als Datenfile genommen. Damit entfaellt dann das Exportieren und Packen der Nachrichten waehrend des Netcalls. Existiert nicht das File, so werden die neusten Nachrichten usw. waehrend des Netcalls exportiert und gepackt.

Um den Datenexport vor dem Netcall zur realisieren, ist die Einrichtung eines {@"Events" link "E\_WieE"} notwendig, der immer vor Netcall die Batch MBBATCH: ←- FASTNET\_EXPORT,

in der der Befehl FASTNET PACKER steht, unter dem Netzuser ausfuehrt. Dafuer wird allerdings ein Batchport benoetigt, in der der Netzuser bei der Ausfuehrung des Events automatisch einloggt wird.

Beim folgenden Befehl wird eine Event erstellt, die taeglich die Batchdatei MBBATCH:FASTNET\_EXPORT um 23:00 Uhr auf Port BAT0 unter dem Netzuser NET@Phase1 ab heute ausfuehrt.

sysop> ADD EVENT/REPEAT=1 BAT0 23:00 0 MBBATCH:FASTNET EXPORT NET@Phase1

REPEAT=1 : Anzahl der Tage, an denen der naechste Event ausgefuehrt werden soll.

```
(1=taeglich, 2=jeden zweiten Tag usw.)
BAT0 : Port, auf dem der Event ablaufen soll
23:00 : Uhrzeit des Starts des Events
0 : Startdatum, siehe Datumseingabeformat
      des AMMS (0=heute, 1=morgen usw.)
MBBATCH:FASTNET_EXPORT : Batchdatei, die ausgefuehrt werden soll
NET@Phase1 : Netzuser, unter dem die Batchdatei ablaufen
      soll
```
Wird ein weiterer Event benoetigt, so muss der obere Befehl nochmal mit der anderen Zeit ausgefuehrt werden.

#### <span id="page-14-0"></span>**1.11 Datenimport nach dem Netcall**

Datenimport nach dem Netcall ----------------------------

Der Datenimport nach einem Netcall darf auf dem Modemport oder auf dem speziellen Port IMPORT ablaufen.

Existiert der Port IMPORT, so wird nach dem Netcall der Modemport sofort fuer andere User freigegeben, die empfangenen Netcall-Daten werden auf dem Port IMPORT importiert.

Existiert nicht der Port IMPORT, so werden die empfangenen Netcall-Daten sofort auf dem Modemport importiert, der Modemport bleibt solange blockiert, bis der Import vollstaendig abgeschlossen ist.

Um den Modemport nicht zu lange wegen eines Netcalls zu blockieren, ist es sinnvoll, dass man mit dem Port IMPORT arbeitet, weil dadurch gerade bei groesseren Netzpaketen der Modemport viel frueher wieder fuer andere User oder Netcalls zur Verfuegung steht.

### <span id="page-14-1"></span>**1.12 Loeschen eines Clients/Servers**

angelegten Files geloescht werden.

Loeschen eines Clients oder Servers -----------------------------------

Wenn eine direkt angeschlossenen Node nicht mehr am Netzbetrieb teilnimmt, ist es sinnvoll, alle Daten und Informationen fuer diese aus seiner eigenen Node zu entfernen. Dabei muessen der Netzuser, die Node aus der Nodeliste und alle dafuer

Um diesen Vorgang zu vereinfachen, existiert der Befehl DELETE NODE.

sysop> delete node

Name der zu loeschenden Node : Phase1 Wirklich User "Phase1" loeschen (J/N) ? j Loesche Node Phase1 aus der Nodeliste ... OK Loesche File mbdat:Phase1.pw ... OK Loesche File mbnet:nodes/Phase1... OK Loesche File mbnet:localnodes/Phase1... OK Loesche File mbnet:Phase11 ... OK

```
Loesche File mbnet:Phase12 ... OK
Loesche File mbnet:Export/Phase1@??.#? ... OK
Loesche File mbnet:Import/Phase1@#? ... OK
Loesche File mbnet:ExportFTab/Phase1 ... OK
Loesche File mbnet:ImportFTab/Phase1 ... OK
```
## <span id="page-15-0"></span>**1.13 Wechsel des Servers**

Wechsel des Servers -------------------

Beim Wechsel des Servers muss man mit einen Datenverlust von oeffentlichen/ privaten Nachrichten und Files rechnen. Beim unkorrekten Wechsel des Servers kann es zu zeitweisen Problemen in der Nodeliste kommen, so dass zumind. die eigene Node nicht mehr korrekt fuer private Nachrichten und Files zu erreichen ist, daher sollte so ein Wechsel nur in wirklich notwendigen Faellen und NUR UNTER GENAUER BEACHTUNG DIESER ANLEITUNG ablaufen.

Um einen moeglichst geringen Datenverlust zu erleiden, sollte vor dem eigentlichen Serverwechsel noch einmal ein Netcall zum alten Server gestartet werden. Existiert der Server nicht mehr, so faellt natuerlich der Netcall weg.

AMMS> add event/dial="<TELEFONNUMMER DES ALTEN SERVERS>" Port : <NETCALL-PORT> Datum : 0 Startzeit : 0 Batschdatei : mbbatch:fastnet\_caller User : net@<ALTER SERVERNAME>

Beispiel :

AMMS> add event/dial="8334778" ser0 0 0 mbbatch:fastnet\_caller net@commu

Nun muss der alte Server komplett ausgetragen werden. Siehe dazu Kapitel

Loeschen eines Clients/Servers

Nachdem der alte Server ausgetragen ist, muss nun der neue Server in der eigenen Node eingetragen werden. Siehe dazu Kapitel Einrichten eines Clients

Bei dem neuen Netzuser muessen alle Nachrichten und Files als gelesen bzw. angezeigt markiert werden, damit man nicht massig alte Nachrichten und Files dem neuen Server schickt.

Beim neuen Server muss entsprechend nach Kapitel

.

.

Einrichten eines Servers

ein neuer Netzuser fuer den Client eingerichtet werden. Auch bei diesem neuen Netzuser muessen alle Nachrichten und Files als gelesen bzw. angezeigt markiert werden, damit auch von dort nicht massig alte Nachrichten und Files geschickt werden.

#### <span id="page-16-0"></span>**1.14 Was ist ZConnect**

Was ist ZConnect

----------------

Das ZConnect-Format ist ein standardisiertes Uebertragungsprotokoll fuer den Datenaustausch zwischen Mailboxen bzw. zwischen Mailbox und User. Mit diesem Protokoll koennen oeffentliche bzw. private Files und Nachrichten verschickt werden. Das Verbindungsprotokoll ist JANUS.

Ausfuehrliche Informationen zum ZConnect-Protokoll stehen im Text zum ZCONNECT-FORMAT.

ZCONNECT(R) ist ein eingetragenes Warenzeichen der ZERBERUS GmbH.

#### <span id="page-16-1"></span>**1.15 Was sind Maps**

Was sind Maps -------------

Mit Hilfe von Maps koennen Bretter und Filebretter gelistet, eingetragen und ausgetragen werden.

Maps werden in Form von privaten Nachrichten an den User MAPS geschickt, das funktioniert aber nur bei direkten Verbindungen.

Sendet ein User als POINT eine MAPS-Nachricht, so darf er sie nur an seinen Server schicken, weitergeleitete MAPS-Nachrichten an andere Nodes werden ignoriert.

Sendet eine Node im Netz an seinen Server eine MAPS-Nachricht, so darf das aus Sicherheitsgruenden nur vom User SYSOP geschickt werden. Andere User duerfen dies nicht, weil sonst jeder User fuer seine Node die Netzbretter bestellen oder abbestellen koennte.

Im Betreff der privaten Nachricht steht der MAPS-Befehl. Teilweise muessen zusaetzlich Daten im Nachrichteninhalt mitgeschickt werden.

Folgende Befehle versteht AMMS :

- LIST BOARDS [spec] LIST ALL BOARDS [spec] LIST BRETTER [spec] LIST ALL BRETTER [spec]

Liste alle Bretter, auf denen der User Zugriff hat. Diesem Befehl kann optional ein Name uebergeben werden, der Wildcards enthalten darf. Ist ein Name angegeben, so werden nur die Bretter gelistet, die ueber diesen Namen selektiert werden (z.B. /Fastnet/\* bedeutet, dass nur alle Fastnet-Bretter gelistet werden).

Die Antwort ist wie folgt aufgebaut : Im Thema steht das Wort "BOARDS", und die Brettnamen sind zeilenweise alphabetisch im Nachrichteninhalt im Format /Pfad/Brett aufgelistet.

- LIST MY BOARDS [spec] LIST MY BRETTER [spec]

Liste alle Bretter auf, die in der Brettliste des Users stehen. Im Thema der Antwort steht das Wort "MY BOARDS". Weiteres siehe unter LIST BOARDS.

LIST OTHER BOARDS [spec] LIST OTHER BRETTER [spec]

Liste alle Bretter auf, die nicht in der Brettliste des Users stehen. Im Thema der Antwort steht das Wort "OTHER BOARDS". Weiteres siehe unter LIST BOARDS.

LIST NEW BOARDS [spec] LIST NEW BRETTER [spec]

Liste alle neuen Bretter auf. Im Thema der Antwort steht das Wort "NEW BOARDS". Weiteres siehe unter LIST BOARDS.

ADD [datum]

Trage alle Bretter in die Brettliste, die zeilenweise im Nachrichteninhalt im Format /Pfad/Brett enthalten sind. In den Namen koennen Wildcards benutzt werden, die das Selektieren mehrere Bretter ermoeglichen. Zum Beispiel bedeutet /Fastnet/\*, dass alle Fastnet-Bretter in die Brettliste aufgenommen werden. Wird ein Datum angegeben wird, so werden alle Nachrichten in den angewaehlten Brettern ab dem Datum als ungelesen markiert. Das Datum kann folgende Formate haben : x : +-Tage vom akt. Datum (z.B. -1 [gestern] oder 0 [heute]) tt.mm.jj : tt=Tag im Monat (z.B. 1 oder 01) mm=Monat (z.B. 3, 03, Mar oder Maerz) jj=Jahr (z.B. 94 oder 1994)

DEL.

Loesche alle Bretter aus der Brettliste, die zeilenweise im Nachrichteninhalt im Format /Pfad/Brett enthalten sind. In den Namen koennen Wildcards benutzt werden, die das Selektieren mehrere Bretter ermoeglichen. Zum Beispiel bedeutet /Fastnet/\*, dass alle Fastnet-Bretter aus der Brettliste ausgetragen werden.

DATE <datum>

Markiere alle Nachrichten von den angegebenen Brettern ab dem Datum als ungelesen. Die Bretter werden wie bei ADD und DEL selektiert. Das Datumsformat entspricht der Beschreibung bei ADD.

- LIST FBOARDS [spec]

LIST ALL FBOARDS [spec] LIST FILEBRETTER [spec] LIST ALL FILEBRETTER [spec] Liste Filebretter, Funktion wie LIST BOARDS. Im Thema der Antwort steht das Wort "FILEBOARDS". - LIST MY FBOARDS [spec] LIST MY FILEBRETTER [spec] Liste Filebretter, Funktion wie LIST MY BOARDS. Im Thema der Antwort steht das Wort "MY FILEBOARDS". LIST OTHER FBOARDS [spec] LIST OTHER FILEBRETTER [spec] Liste Filebretter, Funktion wie LIST OTHER BOARDS. Im Thema der Antwort steht das Wort "OTHER FILEBOARDS". LIST NEW FBOARDS [spec] LIST NEW FILEBRETTER [spec] Liste Filebretter, Funktion wie LIST NEW BOARDS. Im Thema der Antwort steht das Wort "NEW FILEBOARDS". - FADD Fuege Filebretter in Brettliste ein, siehe ADD. - FDEL Trage Filebretter aus Brettliste aus, siehe DEL. - HELP HILFE Ausfuehrliche Befehlsliste aller MAPS-Befehle.

## <span id="page-18-0"></span>**1.16 Prinzip eines Netcalls**

Prinzip eines Netcalls

Zwei Nodes verbinden sich miteinander und tauschen Nachrichten aus. Dabei ruft in der Regel der Client (Empfaengernode) ueber einen Port mit Hilfe eines

Events

----------------------

den Server (Verteilernode) an.

Wenn der Server den Client anrufen soll, wird fuer den Anruf der Server zum Client und der Client zum Server. Im Prinzip koennen sich die Nodes abwechselnd anrufen.

Wenn die beiden Nodes connecten, wird der Batch-Befehl ZCONNECT CLIENT unter dem Netzuser <Servername> auf der Seite des Clients ausgefuehrt. Diese Batchdatei loggt sich auf dem Server unter dem Usernamen JANUS ohne Passwort ein. Der Server erkennt anhand des Users JANUS, dass es sich um einen Netcall bzw. um den Poll eines Users handelt. Unter AMMS wird die Login-Batch des Users JANUS gestartet, die nach dem Systemnamen und dessen Passwort fragt. Diese Daten werden vom Client gesendet, die Verbindung steht.

Nun exportieren beide Seiten ihre neuen Nachrichten, Files usw., packen diese Daten mit dem Packer LHA und tauschen diese mit Hilfe des ZMODEM-Protokolls aus. Optional koennen die neuen Nachrichten ueber den Befehl

ZCONNECT PACKER

vor dem eigentlichen Netcall gepackt werden. Dies kann auch ueber einen  $Firston$ <sup>+</sup> automatisiert werden. Die vorgepackten Daten enthalten nur die Daten, die zum Zeitpunkt des

Packens vorhanden waren. Alle neueren Daten werden erst beim naechsten Vorpacken bzw. Netcall uebertragen.

Nachdem alle Daten ausgetauscht sind, wird die Verbindung abgebrochen, die empfangenen Daten werden importiert bzw. weitergeleitet.

#### <span id="page-19-0"></span>**1.17 Prinzip eines User-Pointcalls**

Prinzip eines User-Pointcalls -----------------------------

Damit ein User auch ausserhalb der Mailbox seine Nachrichten lesen und somit auch erheblich Telefonkosten sparen kann, existiert die Moeglichkeit, dass ein User wie eine Node im Netzwerk seinen Server (Mailbox) anruft. Dabei werden dann die neusten Nachrichten ausgetauscht, diesen Vorgang nennt man POLLEN.

Als Voraussetzungen fuer diese Art der Kommunikation steht zwei Dinge : 1. Der User besitzt ein ZConnect-Pointprogramm, das ueber JANUS sich

in die Mailboxen einloggen kann

2. Die Mailbox unterstuetzt ZConnect und den JANUS-Login

AMMS erlaubt fuer ALLE User diese Art der Kommunikation, der Sysop muss nichts dafuer einrichten.

Ablauf eines Pointcalls :

1. Der User startet sein Pointprogramm

- 1a. Sind der Systemname und das Passwort noch nicht eingetragen, so traegt er seinen Usernamen beim Systemnamen und sein Userpasswort beim Passwort ein
- 1b. Ist die Telefonnummer der Mailbox noch nicht eingetragen, so traegt er es im Pointprogramm ein
- 2. Der User startet den Pointcall
- 3. Das Pointprogramm ruft die Mailbox an
- 4. JANUS-Login, der User JANUS wird von AMMS erkannt, die Login-Datei des Users JANUS wird sofort ausgefuehrt
- 5. Die Login-Datei fragt nach SYSTEMNAME:
- 6. Das Pointprogramm schickt den Usernamen
- 7. Die Login-Datei fragt nach PASSWORT:
- 8. Das Pointprogramm schickt das Userpasswort

9. Der Befehl ZCONNECT SERVER wird gestartet 10. ZCONNECT SERVER schickt 5 mal running ARC^J, exportiert und packt die neusten Nachrichten. Sollten vorgepackte Daten des Users vorliegen, so werden diese Daten genommen, das Exportieren und Packen entfaellt. 11. Das ^U, Seriennummer und ^F Handshaking erfolgt 12. Die Daten vom Pointprogramm werden empfangen (muessen als LHA-Archiv vorliegen) 13. Die gepackten Daten der Mailbox werden gesendet 14. AMMS legt auf, es importiert die Nachrichten auf dem akt. Port oder, wenn der Port IMPORT existiert, auf diesem Port

#### <span id="page-20-0"></span>**1.18 LocalNet, LocalGate, Gate**

LocalNet, LocalGate, Gate

AMMS-Nodes verwalten nur ein Hauptnetz. Alle weiteren Netze muessen entweder ueber LocalNet, LocalGate oder Gate-Verbindungen eingebunden werden.

LOCALNET : ----------

Soll ein Nebennetz importiert werden, deren Nodes auch im Hauptnetz bekannt sind, aber nicht vom Hauptnetz-Server geliefert werden kann, so muss das Nebennetz ueber einen gesonderten Localnetcall geholt werden. Dieser Netcall aendert die Nodeliste in seiner Struktur nicht, verbindet aber die beiden Nodes beim Mail-Verkehr direkt. In beiden Nodes muss das LOCALNET aktivert werden, der Rest verlaeuft wie beim normalen Netcall.

#### LOCALGATES :

------------

Soll ein Nebennetz importiert werden, deren Nodes nicht im Hauptnetz bekannt sind, und soll die eigene Node wie eine normale Node im Nebennetz eingetragen sein, so muss das ueber ein Localgate ablaufen. Dabei wird die eigene Node im Nebennetz wie alle anderen Nodes normal adressiert (die anderen Nodes bekommen dadurch nichts vom Localgate mit), aber die Adressierung innerhalb der eigenen Node laeuft ueber die Gateadressierung. Dabei werden alle User im Nebennetz ueber <Username>%<Nodename>@<Pseudonode> adressiert, im Hauptnetz weiterhin ueber <Username>@<Nodename>.

Damit das Nebennetz auch an andere Nodes im Hauptnetz weitergeleitet werden kann, existiert das File MBNET:LOCALNODES/<Pseudonode> (z.B. MBNET:LOCALNODES/Z-NETZ), in dem alle Hauptnetz-Nodenamen, die das Nebennetz ebenfalls empfangen sollen, zeilenweise wie folgt eingetragen werden : <Hauptnetz-Nodename> <Nebennetz-Nodename>

Die Angabe des Nebennetz-Nodenamens dient nur dazu, dass die Hauptnetz-Node im Nebennetz einen anderen Namen besitzen darf (z.B. wenn eine gleichnamige Node im Nebennetz schon existiert), im normalfall sollte aber in beiden der gleiche Name stehen. Existiert das File nicht oder steht der Hauptnetz-Nodename der Node nicht drin, die als Localgate-Schnittstelle arbeitet, so wird diese Node automatisch in die Liste eingefuegt.

#### GATES : -------

Damit weitere Netze netzweit im Hauptnetz eingebunden werden koennen, gibt es sogenannte Gates. Ein Gate stellt eine Schnittstelle zwischen zwei Netzwerken dar. Dabei ist das Gate eine Pseudonode im jeweiligen Netz. Die Adressierung eines Users im anderen Netz erfolgt ueber <Username>%<Nodename>@<Pseudonode>. Der Name der Pseudonode kann fuer jedes Netzwerk bliebig definiert werden. Gehen Nachrichten ueber das Gate, so werden die Adressen vom Gate in das jeweilige Netzformat konvertiert.

### <span id="page-21-0"></span>**1.19 Funktion eines Netzusers**

Funktion eines Netzusers ------------------------

Damit nur die neuen Nachrichten und Files ausgetauscht werden, wird zum Uebertragen und Speichern von Daten ein Netzuser benoetigt.

Der Netzuser ist nichts anderes als ein normaler User, der den Namen der anderen Node besitzt, mit der die Daten ausgetauscht werden.

Beispiel : Die Node PHASE1 tauscht mit der Node COMMU Daten aus. Netzuser in der Phase1 : COMMU Netzuser in der Commu : PHASE1

Der Netzuser verwaltet ueber seine Brettliste die Bretter, deren Nachrichten bzw. Files ausgetauscht werden sollen. Darum muss der Netzuser auf alle Bretter seiner Brettliste RW-Zugriff (Nachrichten-Bretter) bzw. UD-Zugriff (File-Bretter) haben.

#### <span id="page-21-1"></span>**1.20 Einrichten eines Netzusers**

Einrichten eines Netzusers --------------------------

Ein Netzuser kann nur ueber den Befehl EDIT USER eingetragen werden, da der Antrag-Befehl den Buchstaben @ im Strassennamen verbietet.

Rufe unter Sysop-Privilegien EDIT USER auf. Eine Tabelle mit allen eingetragenen Usern erscheint. Druecke die Taste CTRL-A zum Eintragen eines neuen Users. Trage nun den

Netzuser

mit folgenden Daten ein :

Username : ...  $\qquad \qquad$  Timeout : 600 sec. ... Onlinezeit : 30 min. Neu : 0 Tage

Strasse : ... ... Level : 2000 max. Login : 1 Protect : -syp Flags : -------7-------- -et-- et-- max. PMs : 0 ############################################################################## Zeilen : 30 More : Off ... Fileprotokoll : Z-Modem ... Es sind nur die Daten dargestellt, die wichtig fuer den Netzuser sind. Die restlichen Daten koennen in der Default-Einstellung bleiben. Handelt es sich um einen Netzuser, der nur anruft (Client-Seite), so sollte der Login unter diesem User gesperrt werden. Dazu muss nur das l-Flag in der Protect-Zeile gesetzt werden : Protect : -syp -> Protect : lsyp Handelt es sich um einen Netzuser, der das Hauptnetz verschickt, so muss im Strassennamen @NETCALL stehen, im Stadtnamen muss die Domain stehen. Strasse : @NETCALL Stadt : Domainname Beispiel : Eine ZConnect-Box will das Fastnet erhalten und traegt dabei alle Fastnet-Boxen in der Domain FASTNET.DE ein. Strasse : @NETCALL Stadt : Fastnet.de Handelt es sich um einen Netzuser, der ein lokales Nebennetz importiert, deren Nodenamen unbekannt im Hauptnetz sind, so muss im Strassennamen @ LOCALGATE und im Vornamen der Name des Pseudogates stehen. Da die Nodeverwaltung beim ZConnect auch Domains enthaelt, wird die AMMS-Box einer Domain zugeordnet. Dieser Domainname muss im Stadtnamen angegeben werden. Vorname : Pseudogatenamen Nachname: Strasse : @LOCALGATE Stadt : Domainname Beispiel: Das Z-Netz wird lokal als Nebennetz von der Node Wibo.berlinet.de eingebunden Vorname : Z-NETZ Nachname: Strasse : @LOCALGATE Stadt : BERLINET.DE Handelt es sich um einen Netzuser, der ein globales Nebennetz importiert, so muss im Strassennamen @ GATE , im Vornamen der Name des Gates im Hauptnetz und im Nachname der Name des Gates im Nebennetz stehen.

Da die Nodeverwaltung beim ZConnect auch Domains enthaelt, wird die AMMS-Box einer Domain zugeordnet. Dieser Domainname muss im Stadtnamen stehen.

Vorname : Gatename im Hauptnetz Nachname: Gatename im Nebennetz Strasse : @GATE Stadt : Domainname

Beispiel: Das Nebennetz Z-Netz von der Node Wibo.berlinet.de wird als Gate beim Hauptnetz Fastnet eingebunden

Vorname : ZNETZ Nachname: FASTNET Strasse : @GATE Stadt : BERLINET.DE

Beende den Editor mit SPEICHERN+ENDE und gib das Passwort ein, das zusaetzlich auch beim Client (die anrufende Node) im File MBDAT:<Servername>.PW stehen muss. Beim Server muss diese Datei nicht existieren, ausser er soll auch beim Client anrufen koennen. Dann muss das File MBDAT:<Clientname>.PW heissen.

Starte den Befehl EDIT ACCESS, und gib dem Netzuser auf alle Bretter, die ausgetauscht werden sollen, RW-Zugriff. Danach starte den Befehl EDIT FACCESS, und gib dem Netzuser auf alle File-Bretter, die ausgetauscht werden sollen, UD-Zugriff. Gibt es schon ein User (z.B. ein anderer Netzuser), der die gleichen Zugriffe schon besitzt, so kann man ueber EDIT USER die Zugriffe kopieren und erspart sich die ganze Arbeit mit EDIT ACCESS/EDIT FACCESS.

Nun loggt man sich mit Hilfe des LOGIN-Befehls unter dem Netzuser ein.

Nun ruft man den Befehl READ auf und traegt alle Bretter, die uebertragen werden sollen, in die Brettliste ein. Danach ruft man den Befehl FILES auf und traegt alle File-Bretter, die uebertragen werden sollen, in die Brettliste ein.

Wenn es sich um das Einrichten eines Netzusers bei einer Node handelt, die noch keine Nachrichten oder Files in den Brettern besitzt, so muessen die Filebretter als angezeigt markiert werden, damit nicht die BOARDINFO-Files beim ersten Netcall ausgetauscht werden. Dazu starte den Befehl FN auf und beende die Filebretter mit der Taste "x".

Wenn es sich um das Einrichten eines Netzusers bei einer Node handelt, die schon Nachrichten oder Files besitzt, so muss individuell entschieden, wieviele Nachrichten und Files der neuen Node beim ersten Netcall geschickt werden sollen. Dazu starte den Befehl READ/DATE=-x, wobei x der Anzahl der letzten Tagen enspricht, deren neuen Nachrichten verschickt werden sollen. Beispiel: READ/DATE=-1 <- Schicke alle neuen Nachrichten ab gestern zur neuen Node

Bei den Files starte den Befehl FILES/DATE=-x, wobei x der Anzahl der letzten Tagen enspricht, deren neuen Files verschickt werden sollen. Beispiel: FILES/DATE=-1 <- Schicke alle neuen Files ab gestern zur neuen Node

Nun ist alles beim Netzuser eingestellt.

Sind noch keine Bretter bekannt, so kann man auch alles ueber die MAPS-Befehle einstellen.

#### <span id="page-24-0"></span>**1.21 Einrichten eines Clients**

.

------------------------

Einrichten eines Clients

Der Client ist eine Node, die taeglich einen Server anruft, um die Netz-Nachrichten auszutauschen. Daher benoetigt der Client eine Moeglichkeit, den Server anzurufen. Dies geschieht mit Hilfe der Events

Es muessen alle Netzbretter (Message- und Filebretter) eingerichtet werden, die vom Server geholt werden sollen. Dabei muessen die Nachrichten-Bretter identisch heissen, wie sie auf dem Server angeboten werden. Nur statt dem ersten / muss ein : im AMMS-System stehen. Die Userzugriffe auf die Bretter muessen so gesetzt werden, wie sie im Netz fuer die User vorgesehen sind. Die File-Bretter koennen sowohl identisch (aber auch hier : statt / im ersten Zeichen des Brettnamens) als auch anders heissen. Wenn sie anders heissen sollen, z.B, weil schon ein gleichnamiges Message-Brett existiert, muessen sie ueber die Files MBNET:IMPORTFTAB/<Servername> und MBNET:EXPORTFTAB/<Servername> konvertiert werden.

Die Files haben folgenden Aufbau :

```
<ZConnect-Brettname> <AMMS-Brettname><LF>
...
```
Beide Namen duerfen Wildcards enthalten, beim Import (MBNET:IMPORTFTAB/...) sind aber nur Wildcards bei den ZConnect-Brettnamen sinnvoll, beim Export (MBNET:EXPORTFTAB/...) natuerlich nur bei den AMMS-Brettnamen. Die ZConnect-Brettnamen werden wie auch die AMMS-Brettnamen mit einem : statt einem / am Anfang geschrieben.

Durch die Wildcards koennen sehr schnell alle Files, die ja unter AMMS nicht in die Message-Bretter importiert werden koennen, auf Filebretter umgelenkt werden.

Beispiel :

File : MBNET:IMPORTFTAB/Wibo

:Z-Netz/\* :Z-Netz/Alle\_Files :T-Netz/\* :T-Netz/Alle\_Files

File : MBNET:EXPORTFTAB/Wibo

:Z-Netz/Binaer/Pictures :Z-Netz/Alle\_Files :T-Netz/Pins/Allgemein :T-Netz/Alle\_Files Alle gewuenschten Bretter werden entweder vom Sysop der Server-Box voreingestellt oder durch die

#### MAPS-Befehle eingebunden.

Das Einrichten der Bretter in der AMMS-Box laeuft nicht automatisch ab, sie muessen entweder per Hand oder durch eine vorgefertigte Batch erzeugt werden.

Die Datei MBDAT:<Servername>.PW muss erzeugt werden, sie enthaelt das Systempasswort des Systems <Clientname> beim Server. Fuer das Erzeugen kann man den Befehl DISK EDIT benutzen :

sysop> DISK EDIT MBDAT:<Servername>.PW

Beispiel: sysop> DISK EDIT MBDAT:Phase1.PW

Sind das Passwort-File, alle Bretter und der Netzuser im System erstellt, so muessen nur noch die Events fuer den Netcall zum Server eingetragen werden.

Fuehre folgenden Befehl aus, um einen Event zu erzeugen, der taeglich die Nummer 8334778 mit max. 3 Anrufversuchen auf dem Port SER0 um 01:15 Uhr ab morgen anruft. Zwischen den Anrufversuchen wartet der Event 120 Sekunden. Wird ein Anruf ohne Fehler beendet, so verfallen die weiteren Anrufversuche. Der Event fuehrt beim Connect die Batchdatei MBBATCH:ZCONNECT\_CALLER, die den Befehl ZCONNECT CLIENT ausfuehrt, unter dem

> Netzuser Servername

Phase1 aus.

sysop> ADD EVENT/DIAL="8334778"/TRIES=3/DELAY=120/REPEAT=1 cont.> SER0 1:15 1 MBBATCH: ZCONNECT CALLER Phase1

```
DIAL="8334778" : Rufnummer der Serverbox
TRIES=3 : Anzahl der Anrufversuche bei Fehlern
DELAY=120 : Wartezeit zwischen zwei Anrufversuchen
REPEAT=1 : Anzahl der Tage, an denen der naechste
     Event ausgefuehrt werden soll.
      (1=taeglich, 2=jeden zweiten Tag usw.)
SER0 : Port, auf dem der Event ablaufen soll
1:15 : Uhrzeit des Starts des Events
1 : Startdatum, siehe Datumseingabeformat
      des AMMS (0=heute, 1=morgen usw.)
MBBATCH:ZCONNECT_CALLER : Batchdatei, die ausgefuehrt werden soll
Phase1 : Netzuser, unter dem die Batchdatei ablaufen
      soll
```
Wird ein weiterer Event fuer eine andere Netcall-Zeit benoetigt, so muss der obere Befehl nochmal mit der anderen Zeit ausgefuehrt werden.

#### <span id="page-25-0"></span>**1.22 Einrichten eines Servers**

Einrichten eines Servers ------------------------

Der Server ist die Node, die taeglich wegen des Datenaustausches von den Clients angerufen wird. Er stellt damit einen Mittelpunkt im Netzwerk dar. Tauschen zwei Server Nachrichten aus, muss fuer diesen Anruf ein Server zum Client werden.

Sind noch nicht alle Netzbretter vorhanden, so muessen sie eingerichtet werden. Nun muss der Netzuser fuer einen Server eingerichtet werden.

Das Passwort des Netzuser <Clientname> muss dem Sysop der Client-Node

mitgeteilt werden.

Wenn der Server von mehreren Clients angerufen wird, ist es ratsam, dass die Netcall-Zeiten fuer jede Node definiert wird. Dabei ist ein Abstand von mindestens 15 Min. zwischen zwei Netcalls ratsam, damit sich die Netcalls nicht gegenseitig behindern. Die Netcall-Zeiten fuer den Client muss dem Sysop des Clients mitgeteilt

werden, damit er seine Events

auf die Zeiten einstellen kann.

#### <span id="page-26-0"></span>**1.23 Datenexport vor dem Netcall**

Datenexport vor dem Netcall ---------------------------

Optional ist es moeglich, die neuen Nachrichten, Files usw. vor dem eigentlichen Netcall exportieren und packen zu lassen. Diese Moeglichkeit besteht sowohl fuer den Client als auch fuer den Server.

Der Befehl ZCONNECT PACKER packt die neusten Nachrichten, Files usw. in das File MBNET:EXPORT/<Username>@ZC.LHA und erstellt das Verwaltungsfiles MBNET:EXPORT/<Username>@ZC.MSGNR und MBNET:EXPORT/<Username>@ZC.PMNR. Der Befehl kann beliebig oft zur Erneuerung der schon gepackten Daten aufgerufen werden.

Kommt es zum Netcall, so wird ueberprueft, ob das File MBNET:EXPORT/<Username>@ZC.LHA existiert. Wenn ja, so wird das vorgepackte File als Datenfile genommen. Damit entfaellt dann das Exportieren und Packen der Nachrichten waehrend des Netcalls. Existiert nicht das File, so werden die neusten Nachrichten usw. waehrend des Netcalls exportiert und gepackt.

Um den Datenexport vor dem Netcall zur realisieren, ist die Einrichtung eines {@"Events" link "E\_WieE"} notwendig, der immer vor Netcall die Batch MBBATCH: ←- ZCONNECT\_EXPORT,

in der der Befehl ZCONNECT PACKER steht, unter dem Netzuser ausfuehrt. Dafuer wird allerdings ein Batchport benoetigt, in der der Netzuser bei der Ausfuehrung des Events automatisch einloggt wird.

Damit auch User waehrend eines normalen Calls Nachrichten fuer ihren naechsten Userpoll vorpacken lassen koennen, existiert der Befehl ZCONNECT PACKER fuer alle. Existiert der Port EXPORT, so wird das Vorpacken auf diesen Port umgelenkt, der User kann dann waehrend des Vorpackens normal in der Box weiterarbeiten. Wenn die Daten fertig vorgepackt sind, wird eine normale Online-Message dem User geschickt. Existiert nicht dieser Port, so werden auf dem akt. Port die Nachrichten exportiert und vorgepackt, der User muss solange warten.

Beim folgenden Befehl wird eine Event erstellt, die taeglich die Batchdatei MBBATCH:ZCONNECT\_EXPORT um 23:00 Uhr auf Port EXPORT unter dem Netzuser Phase1 ab heute ausfuehrt.

sysop> ADD EVENT/REPEAT=1 EXPORT 23:00 0 MBBATCH:ZCONNECT\_EXPORT Phase1

REPEAT=1 : Anzahl der Tage, an denen der naechste Event ausgefuehrt werden soll. (1=taeglich, 2=jeden zweiten Tag usw.) EXPORT : Port, auf dem der Event ablaufen soll 23:00 : Uhrzeit des Starts des Events 0 : Startdatum, siehe Datumseingabeformat des AMMS (0=heute, 1=morgen usw.) MBBATCH:ZCONNECT\_EXPORT : Batchdatei, die ausgefuehrt werden soll Phase1 : Netzuser, unter dem die Batchdatei ablaufen soll

Wird ein weiterer Event benoetigt, so muss der obere Befehl nochmal mit der anderen Zeit ausgefuehrt werden.

#### <span id="page-27-0"></span>**1.24 Datenimport nach dem Netcall**

Datenimport nach dem Netcall ----------------------------

Der Datenimport nach einem Netcall darf auf dem Modemport oder auf dem speziellen Port IMPORT ablaufen. Existiert der Port IMPORT, so wird nach dem Netcall der Modemport sofort fuer andere User freigegeben, die empfangenen Netcall-Daten werden auf dem Port IMPORT importiert. Existiert nicht der Port IMPORT, so werden die empfangenen Netcall-Daten sofort auf dem Modemport importiert, der Modemport bleibt solange blockiert, bis der Import vollstaendig abgeschlossen ist.

Um den Modemport nicht zu lange wegen eines Netcalls zu blockieren, ist es sinnvoll, dass man mit dem Port IMPORT arbeitet, weil dadurch gerade bei groesseren Netzpaketen der Modemport viel frueher wieder fuer andere User oder Netcalls zur Verfuegung steht.

### <span id="page-27-1"></span>**1.25 Wechsel des Servers**

Wechsel des Servers -------------------

Beim Wechsel des Servers muss man mit einen Datenverlust von oeffentlichen/ privaten Nachrichten und Files rechnen. Beim unkorrekten Wechsel des Servers kann es zu zeitweisen Problemen in der Nodeliste kommen, so dass zumind. die eigene Node nicht mehr korrekt fuer private Nachrichten und Files zu erreichen ist, daher sollte so ein Wechsel nur in wirklich notwendigen Faellen und NUR UNTER GENAUER BEACHTUNG DIESER ANLEITUNG ablaufen.

Um einen moeglichst geringen Datenverlust zu erleiden, sollte vor dem eigentlichen Serverwechsel noch einmal ein Netcall zum alten Server gestartet werden. Existiert der Server nicht mehr, so faellt natuerlich der Netcall weg.

AMMS> add event/dial="<TELEFONNUMMER DES ALTEN SERVERS>" Port : <NETCALL-PORT> Datum : 0 Startzeit : 0 Batschdatei : mbbatch:zconnect\_caller User : <ALTER SERVERNAME>

Beispiel :

AMMS> add event/dial="8334778" ser0 0 0 mbbatch:zconnect\_caller commu

Nun muss der alte Server komplett ausgetragen werden. Siehe dazu Kapitel Loeschen eines Clients/Servers.

Nachdem der alte Server ausgetragen ist, muss nun der neue Server in der eigenen Node eingetragen werden. Siehe dazu Kapitel Einrichten eines Clients

Bei dem neuen Netzuser muessen alle Nachrichten und Files als gelesen bzw. angezeigt markiert werden, damit man nicht massig alte Nachrichten und Files dem neuen Server schickt.

Beim neuen Server muss entsprechend nach Kapitel

.

Einrichten eines Servers

ein neuer Netzuser fuer den Client eingerichtet werden. Auch bei diesem neuen Netzuser muessen alle Nachrichten und Files als gelesen bzw. angezeigt markiert werden, damit auch von dort nicht massig alte Nachrichten und Files geschickt werden.

#### <span id="page-28-0"></span>**1.26 Was ist ein Event**

Was ist ein Event -----------------

Ein Event stellt einen Zeitpunkt dar, an dem automatisch eine bestimmte Batchdatei unter einem bestimmten User auf einem bestimmten Port ausgefuehrt wird. Dabei kann auch eine Telefonnummer angegeben werden, die beim Start

des Events mit Hilfe des Modems gewaehlt werden soll. Tritt ein Connect ein, so wird die gewuenschte Batchdatei gestartet.

Das AMMS stellt die Befehle ADD EVENT, DELETE EVENT und LIST EVENTS zur Bearbeitung der Events zur Verfuegung.

## <span id="page-29-0"></span>**1.27 Wildcards**

Wildcards ---------

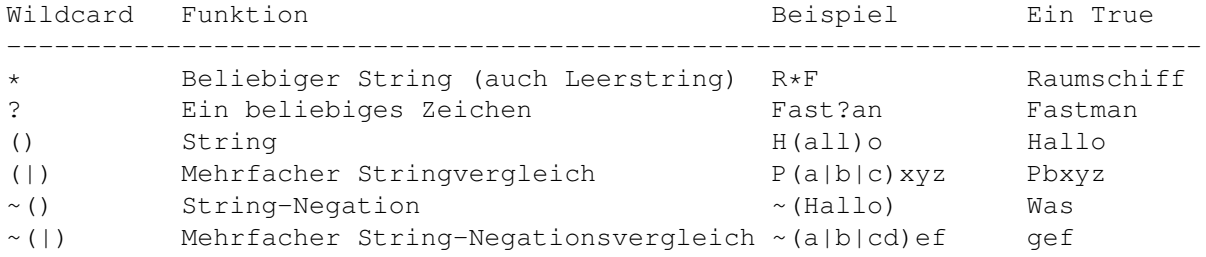